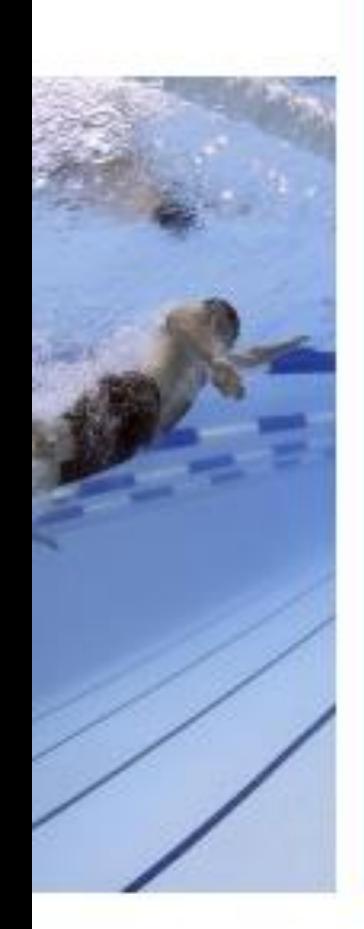

#### Microsoft 365 + alfaview<sup>®</sup>

Online-Kurs zu Outlook, Word, Excel und PowerPoint für Einsteiger und leicht Fortgeschrittene mit dem Videokonferenztool alfaview®

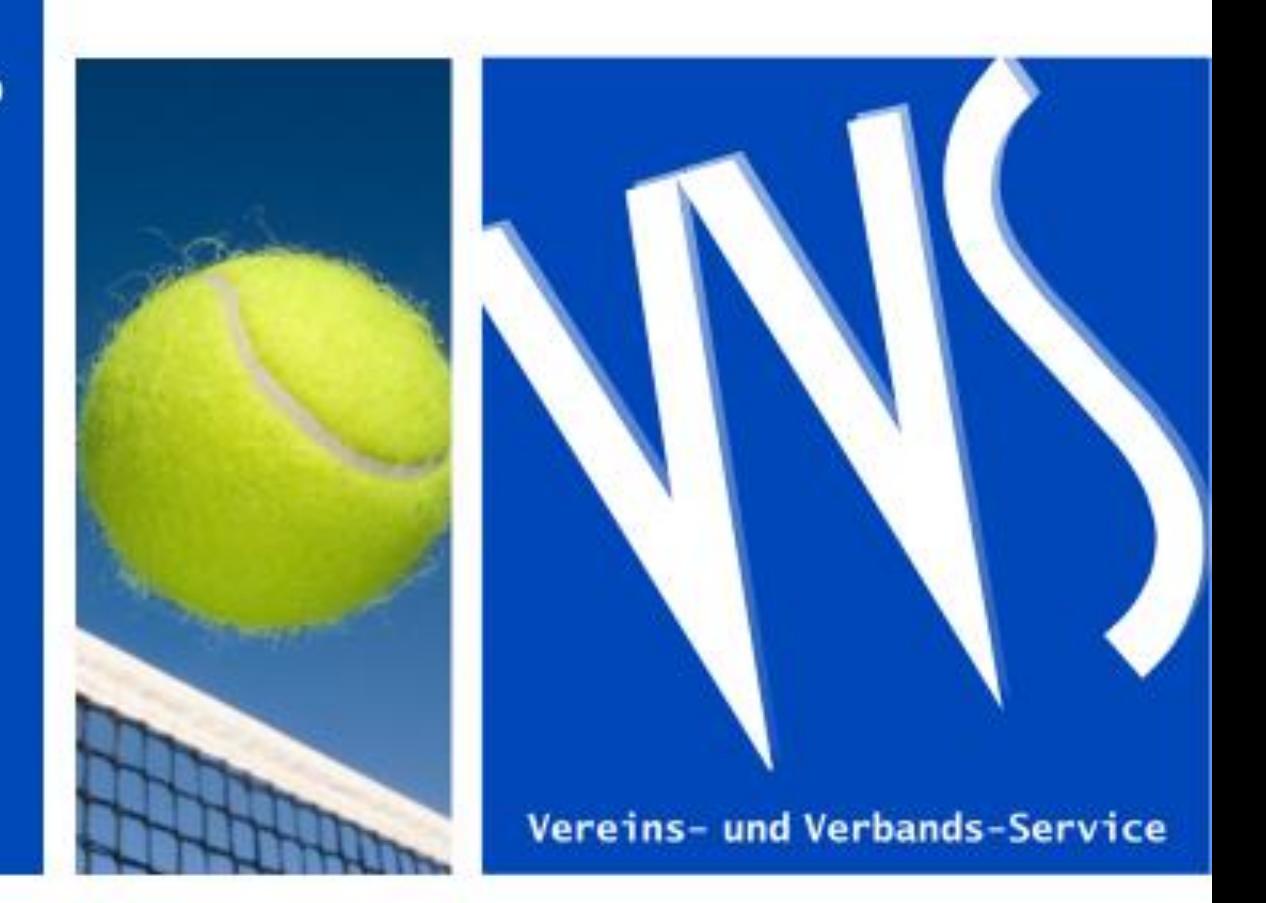

**[YouTube-Video zum Gebrauch der Unterlage zum PowerPoint Online-Kurs](https://www.vvs-frankfurt.de/)**

#### Inhaltsverzeichnis

- 3. [Einführung in diese Courseware](#page-2-0)
- 4. [PowerPoint kennenlernen](#page-3-0)
- 5. [Fallbeispiel zu den Einstellungen und Optionen](#page-4-0)
- 6. [Textfolien gestalten](#page-5-0)
- 7. [Tabellen gestalten](#page-6-0)
- 8. [Diagramme gestalten](#page-7-0)
- 9. [SmartArt-Grafik gestalten](#page-8-0)
- 10. [3D-Modelle einfügen](#page-9-0)
- 11. [Bilder oder Archivbilder einfügen](#page-10-0)
- 12. [Videos einfügen](#page-11-0)
- 13. [Flussdiagramme](#page-12-0)
- 14. [Vektorgrafik bearbeiten](#page-13-0)
- 15. [Formeln erstellen](#page-14-0)
- 16. [Folienlayouts und Mastervorlagen](#page-15-0)
- 17. [Übergänge beim Folienwechsel](#page-16-0)
- 18. [Animationen einsetzen](#page-17-0)
- 19. [Präsentationen weitergeben](#page-18-0)
- 20. [Handzettel und Notizseiten drucken](#page-19-0)
- 21. [Referentenansicht einsetzen](#page-20-0)

[ppt-courseware.zip](https://konrad-rennert.de/wp-content/uploads/2021/03/ppt-courseware.zip) – Download von ca. 1,3 MB mit drei Übungsdateien

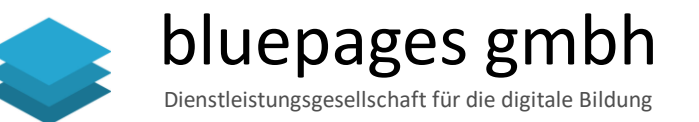

### <span id="page-2-0"></span>3 Einführung in die bluepagesCourseware

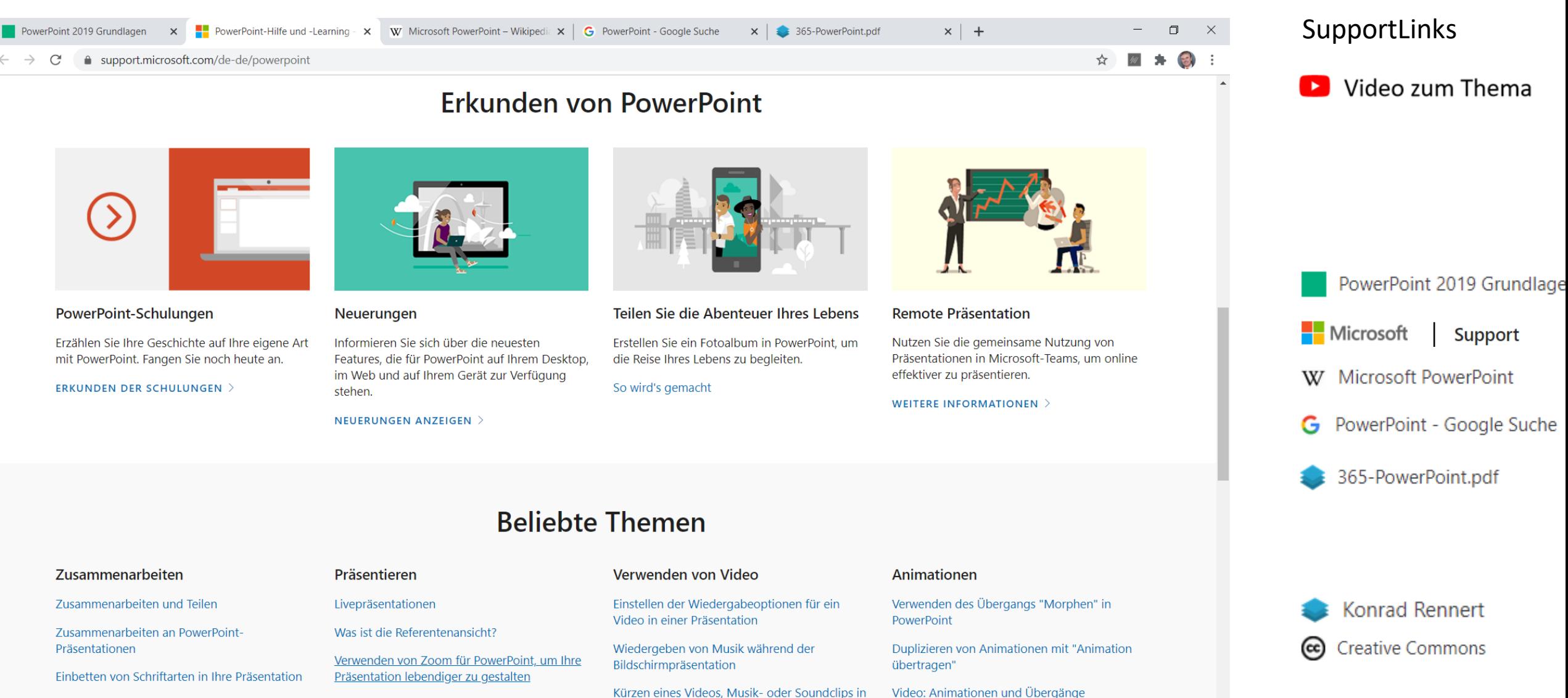

https://support.microsoft.com/de-de/office/verwenden-von-zoom-für-powerpoint-um-ihre-präsentation-lebendiger-zu-gestalten-9d6c58cd-2125-4d29-86b1-0097c7dc47d7

#### <span id="page-3-0"></span>4 PowerPoint kennenlernen

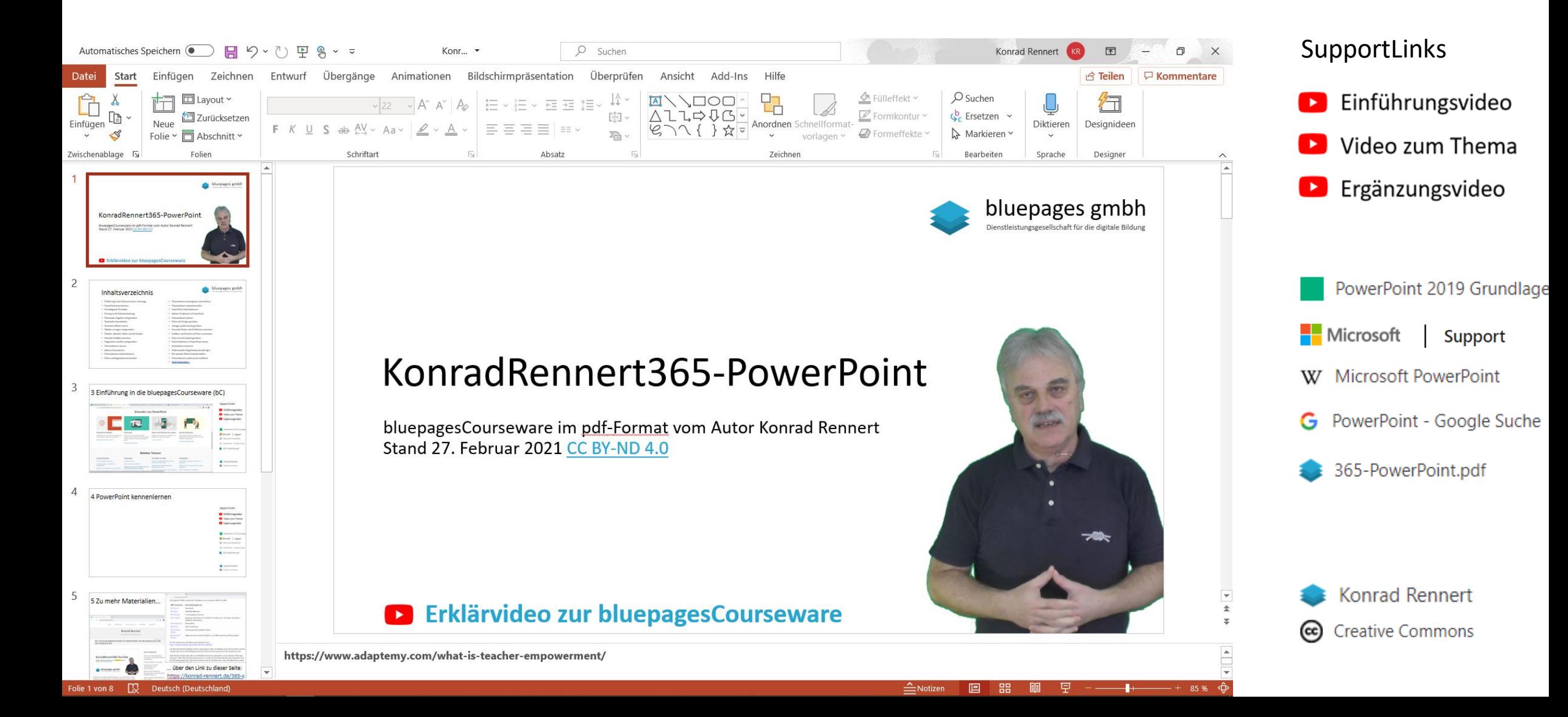

### <span id="page-4-0"></span>5 Fallbeispiel zu den Einstellungen und Optionen

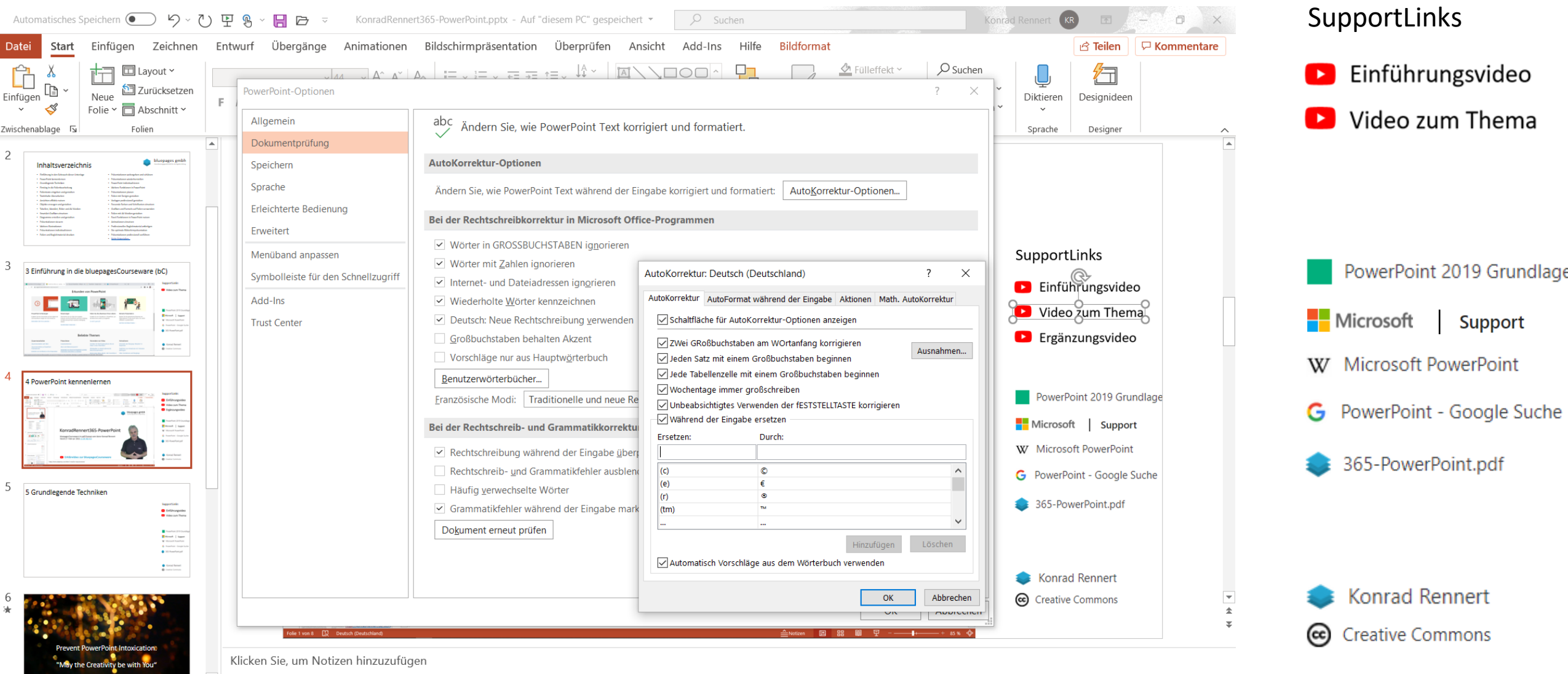

■ 曱‐─────────────────── 85 % ◆  $\triangle$  Notizen 画 - 88.

### <span id="page-5-0"></span>6 Textfolien gestalten

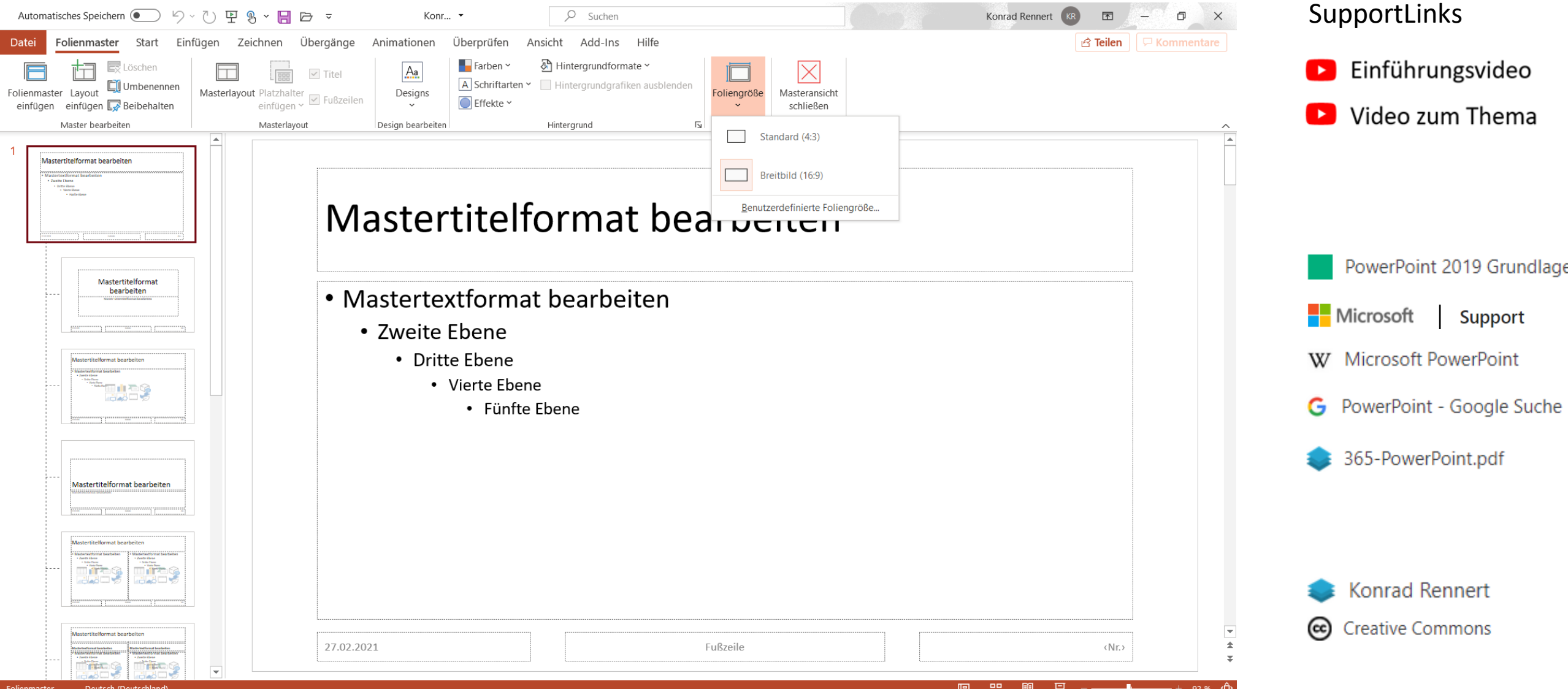

### <span id="page-6-0"></span>7 Tabellen gestalten

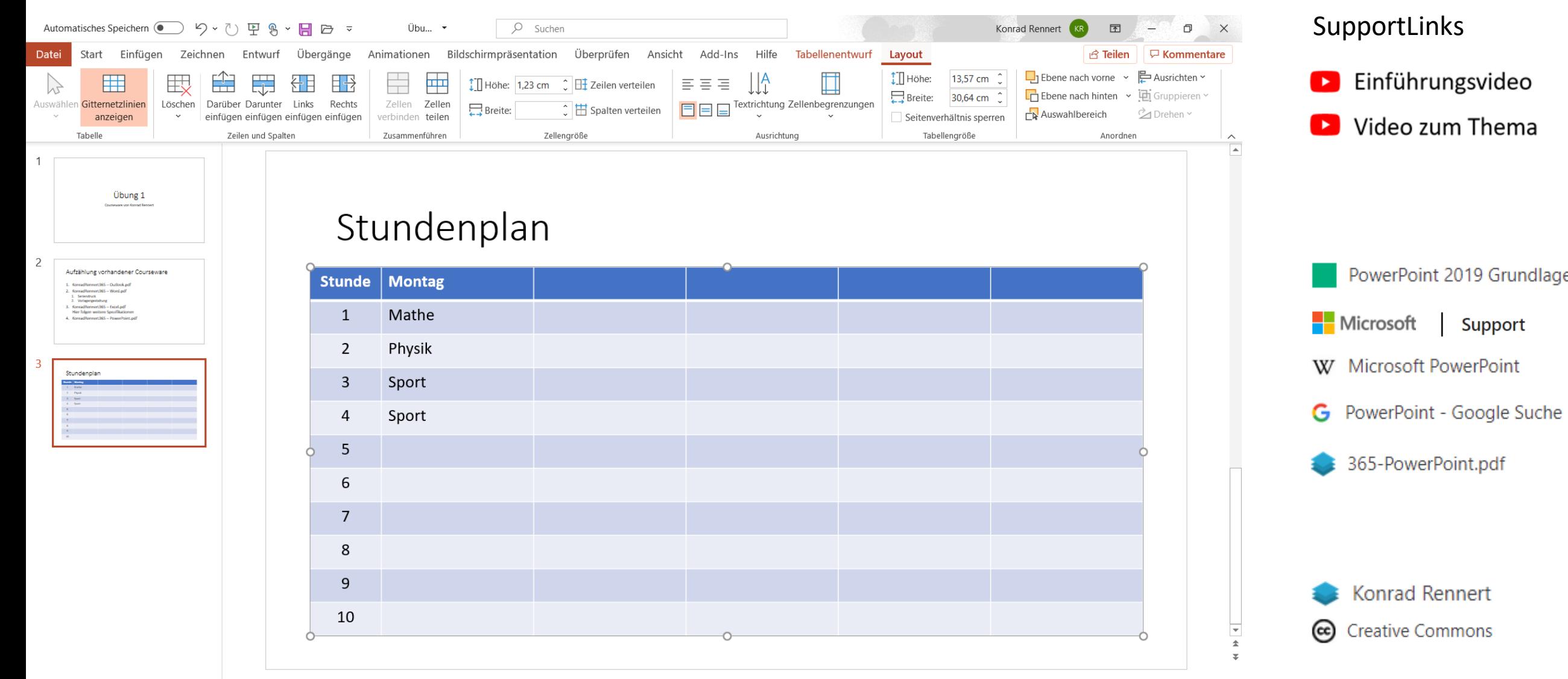

#### Folie 3 von 3 E. Deutsch (Deutschland)

#### <span id="page-7-0"></span>8 Diagramme gestalten

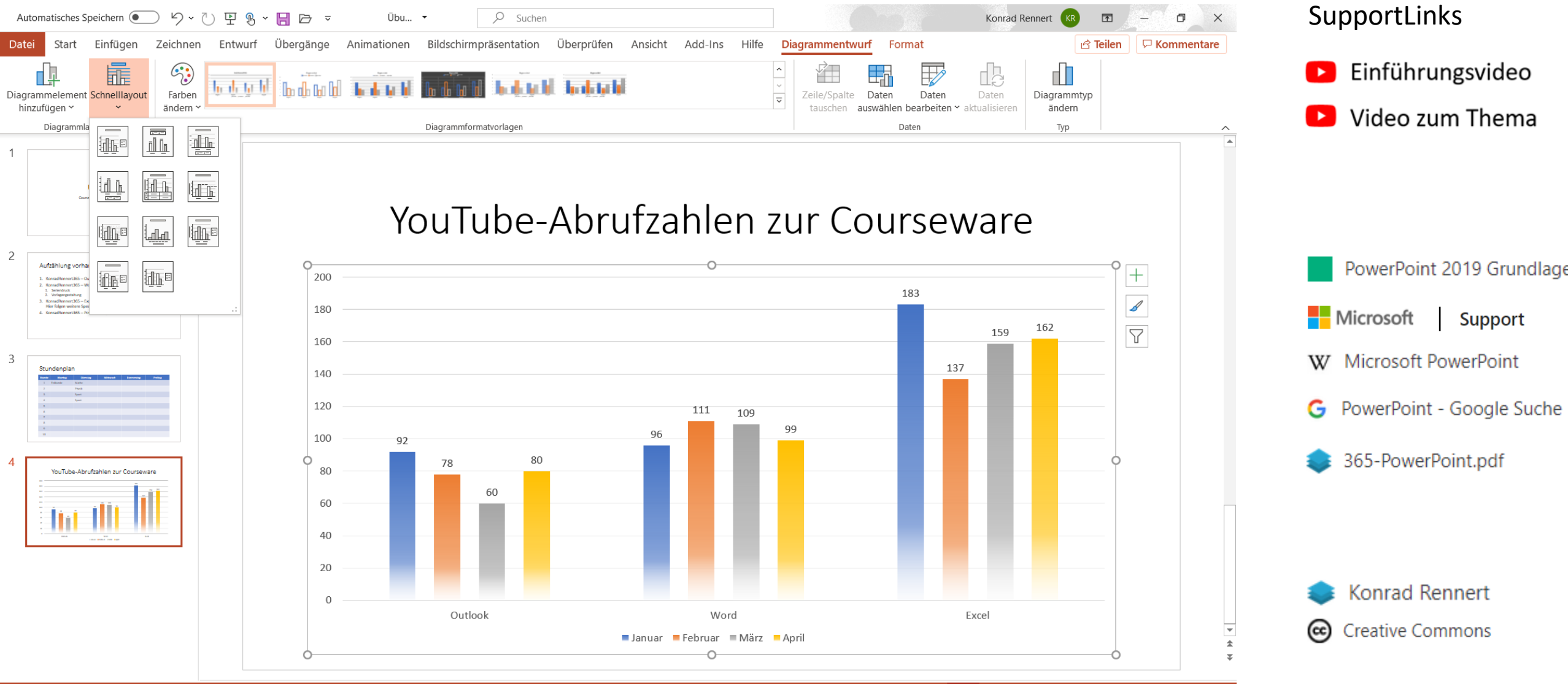

Folie 4 von 4 [C] Englisch (Vereinigte Staaten)

画 — + 91% <Ô>

#### <span id="page-8-0"></span>9 SmartArt-Grafik gestalten

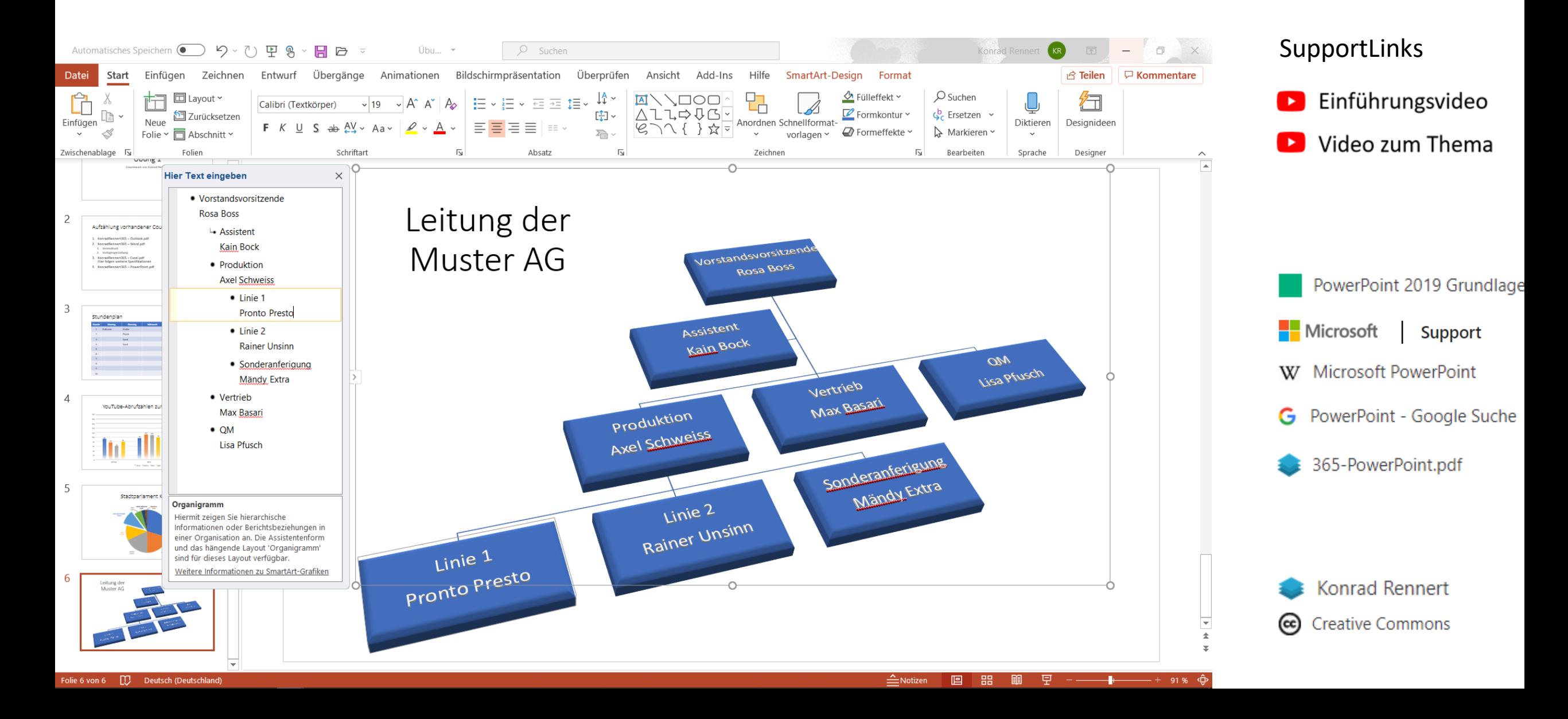

## <span id="page-9-0"></span>10 3D -Modelle einfügen

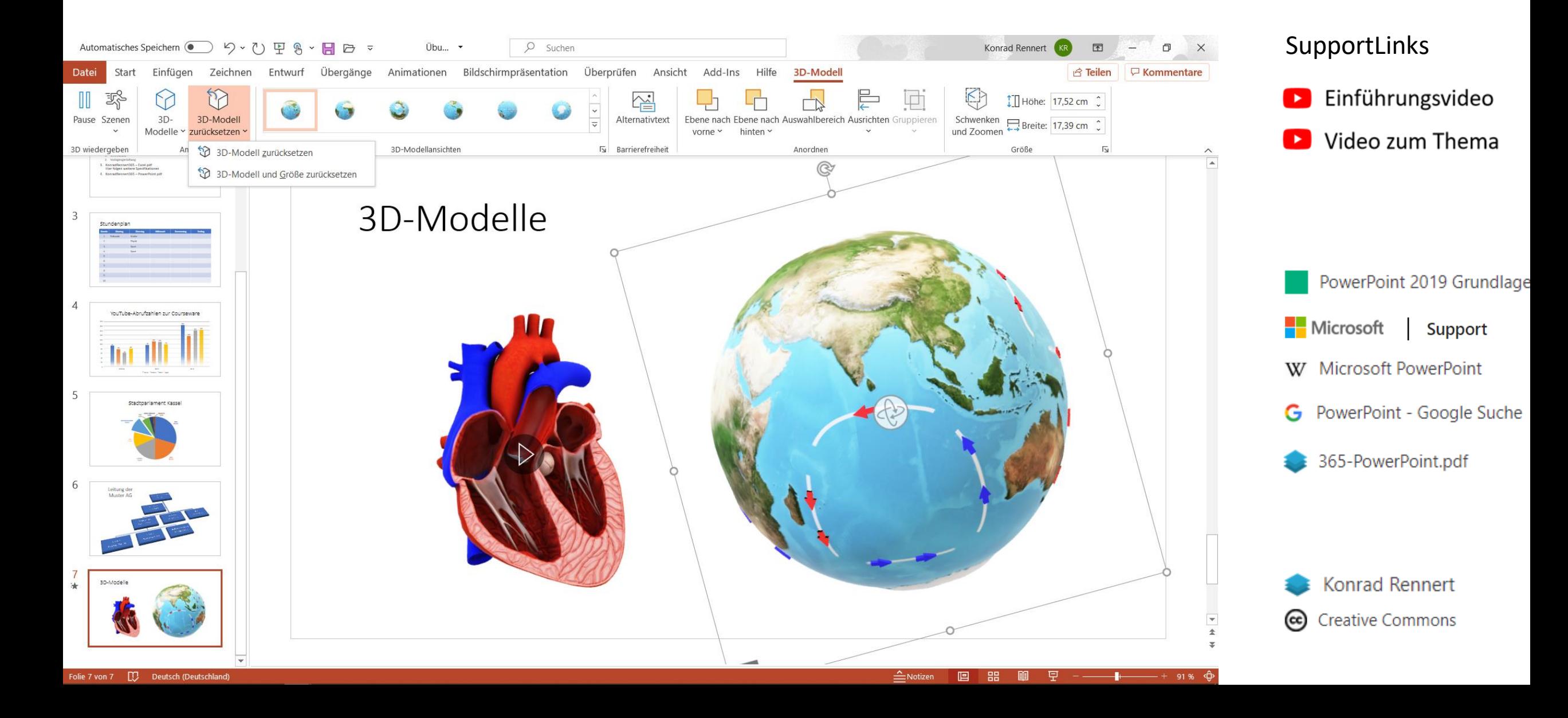

### <span id="page-10-0"></span>11 Bilder oder Archivbilder einfügen

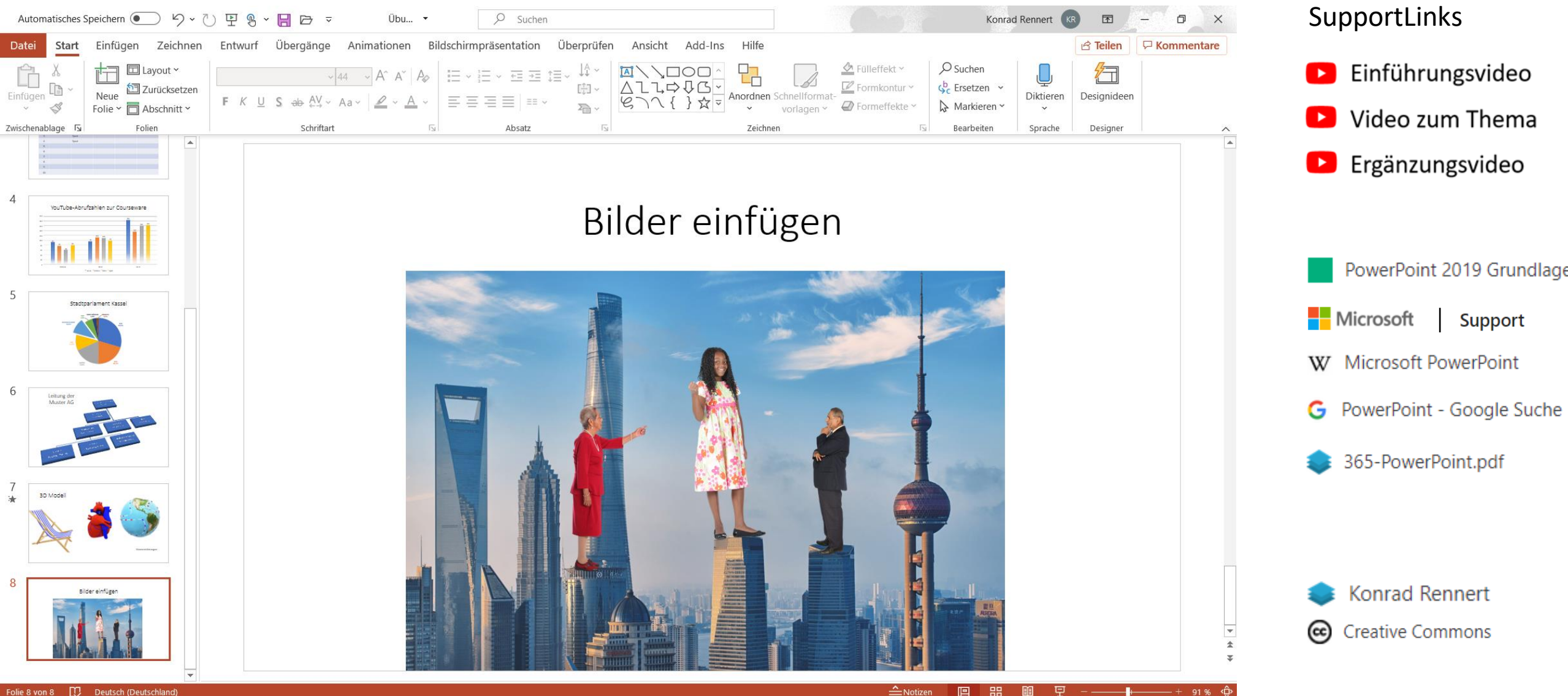

## <span id="page-11-0"></span>12 Videos einfügen

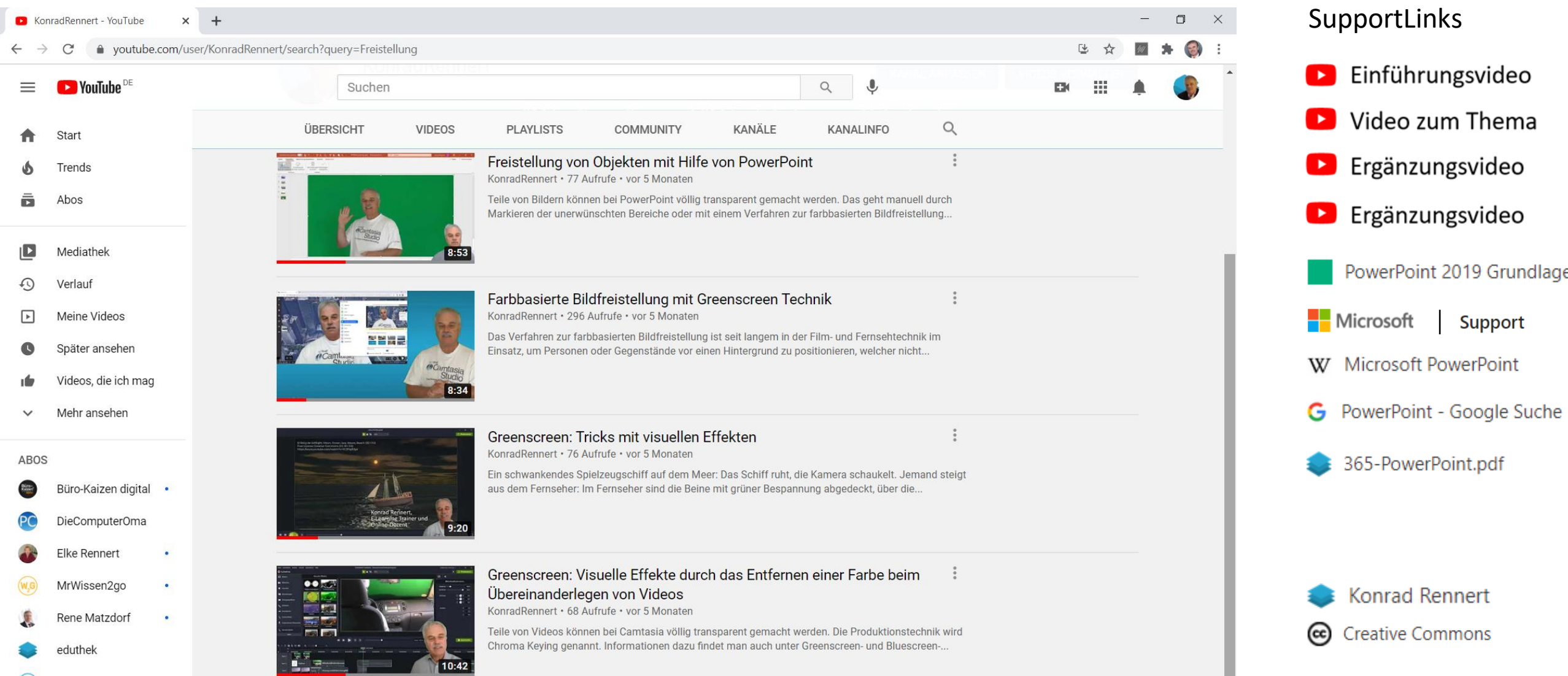

codekabinett.com/de

### <span id="page-12-0"></span>13 Flussdiagramme

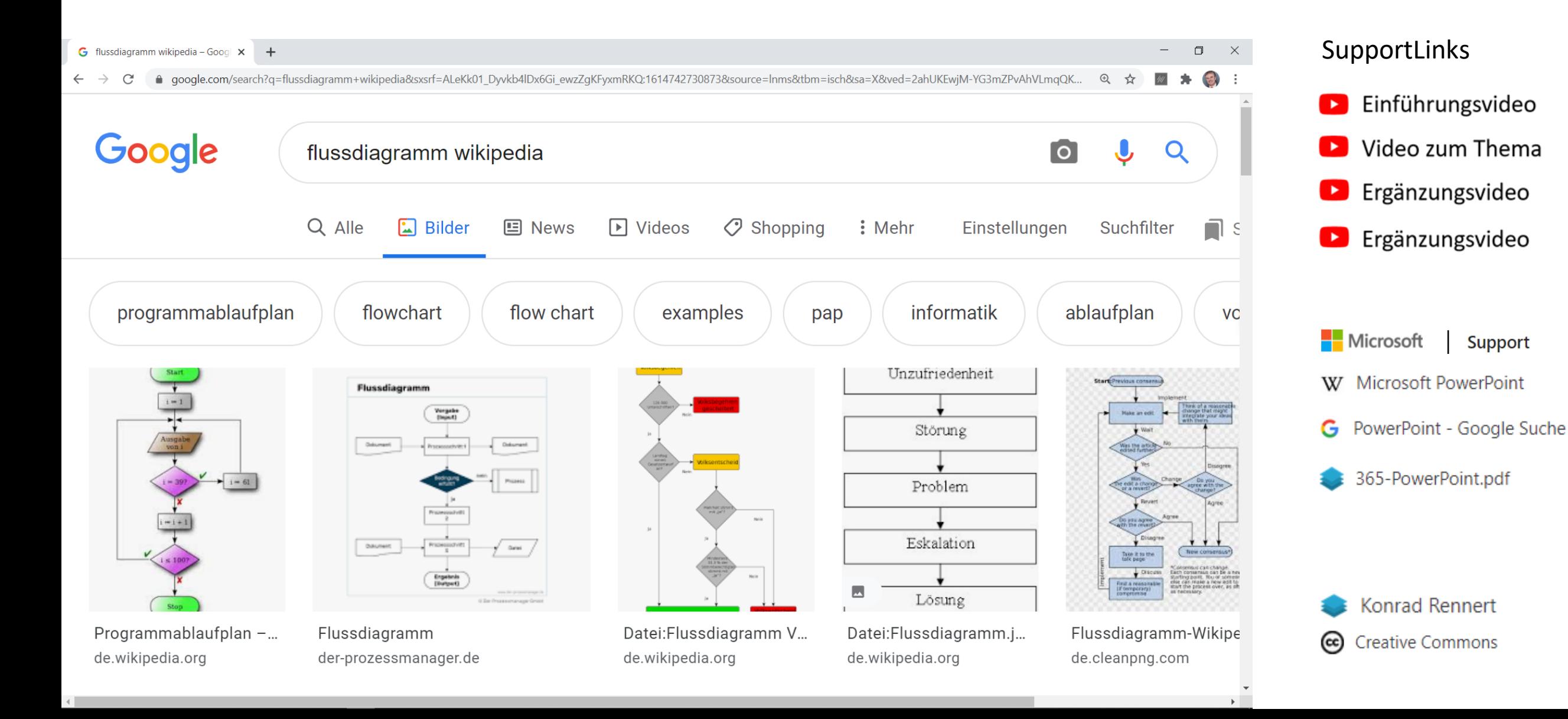

### <span id="page-13-0"></span>14 Vektorgrafik bearbeiten

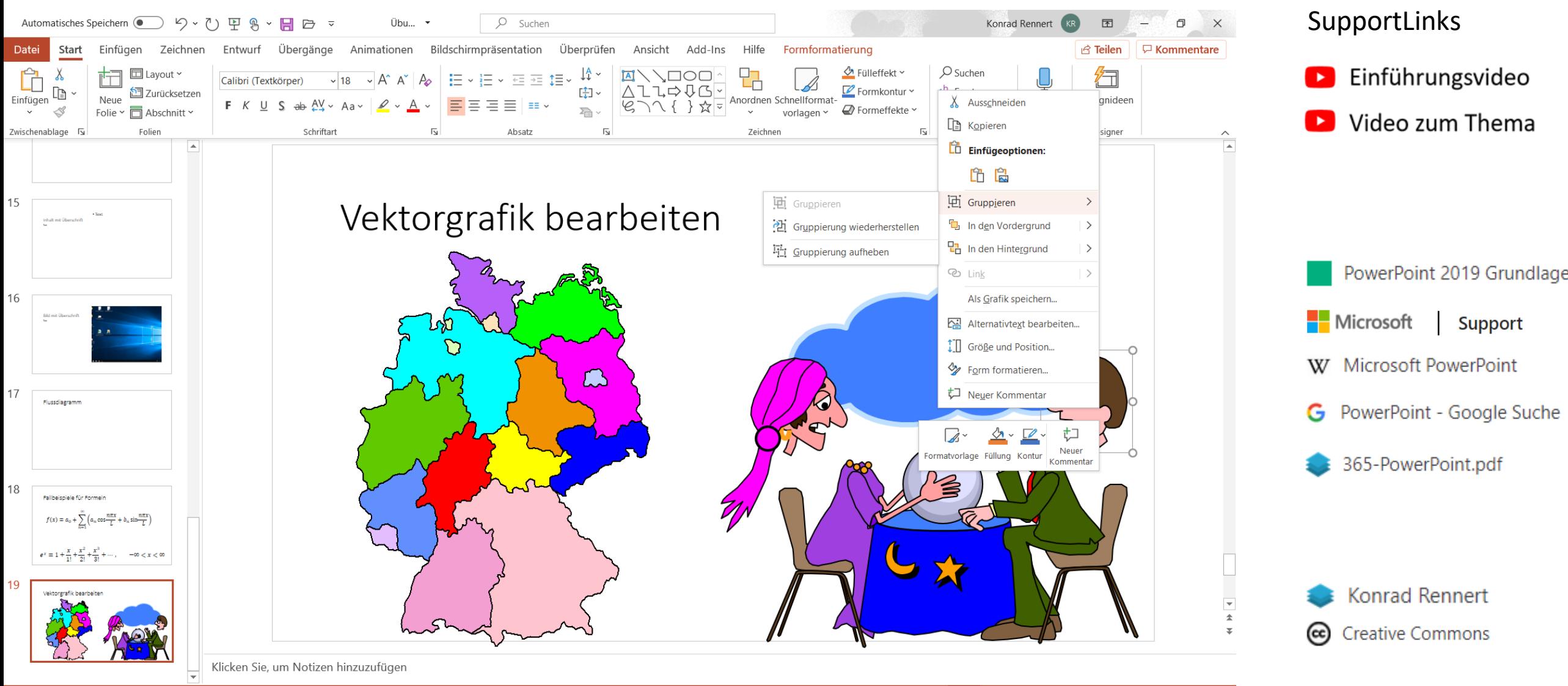

 $\triangle$  Notizen

— + 86 % <⊕

#### <span id="page-14-0"></span>15 Formeln erstellen

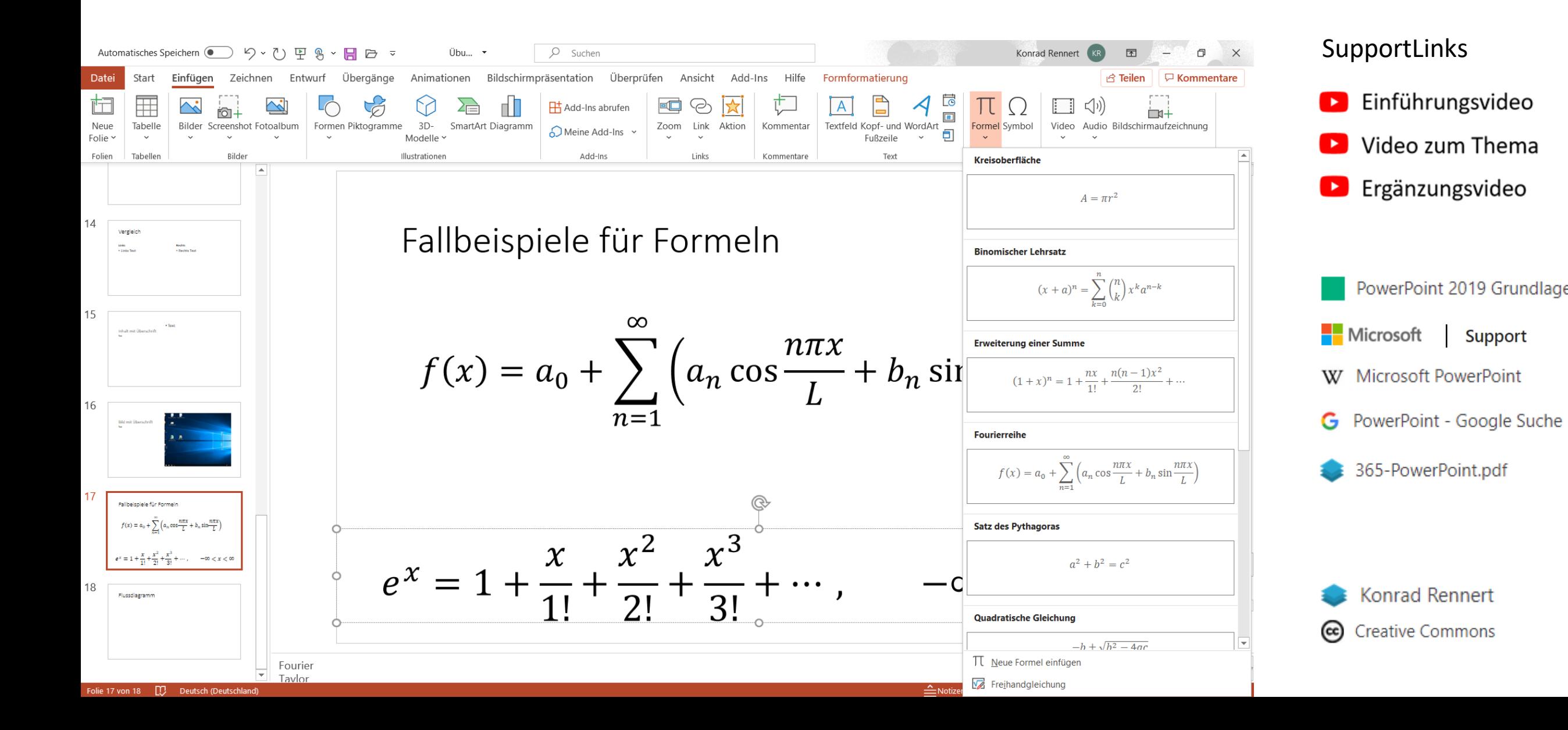

#### <span id="page-15-0"></span>16 Folienlayouts und Mastervorlagen

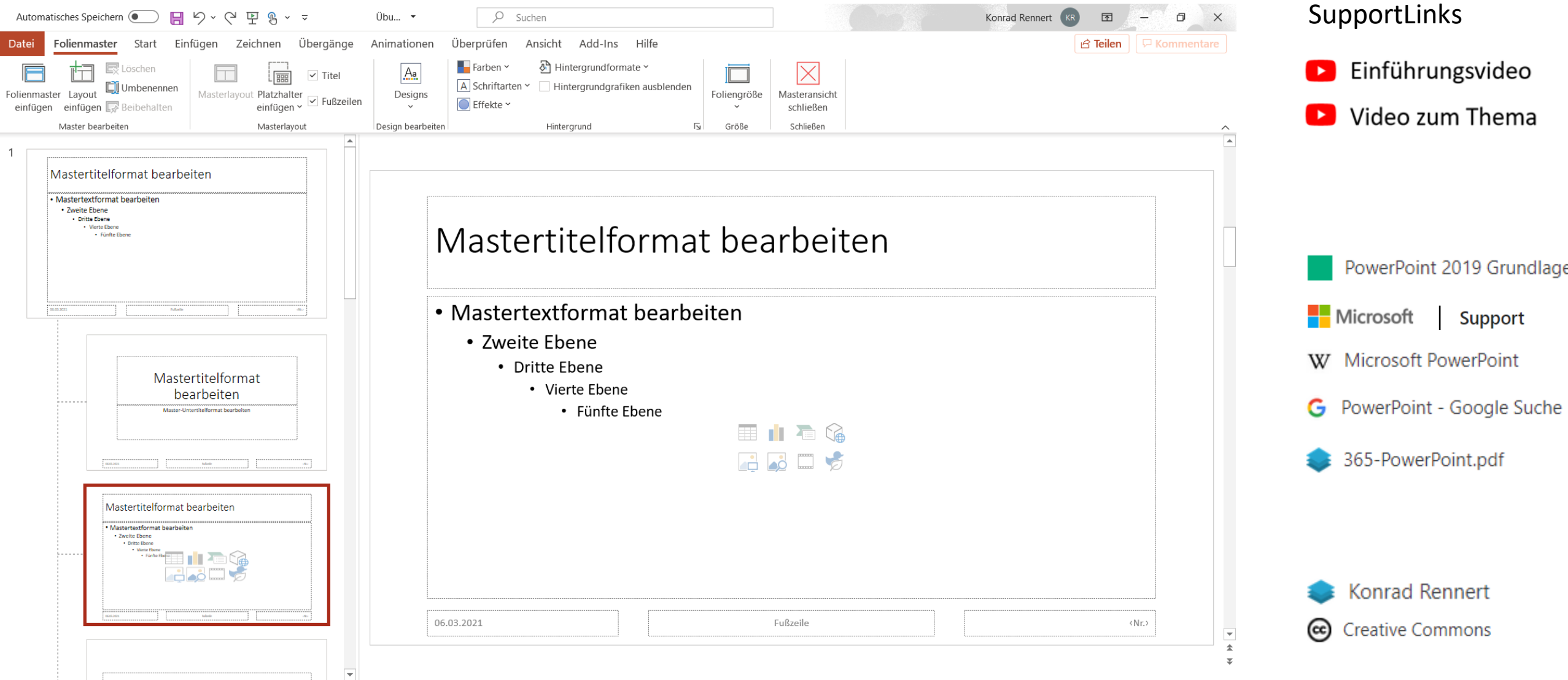

Folienmaster CD Deutsch (Deutschland)

# <span id="page-16-0"></span>17 Übergänge beim Folienwechsel

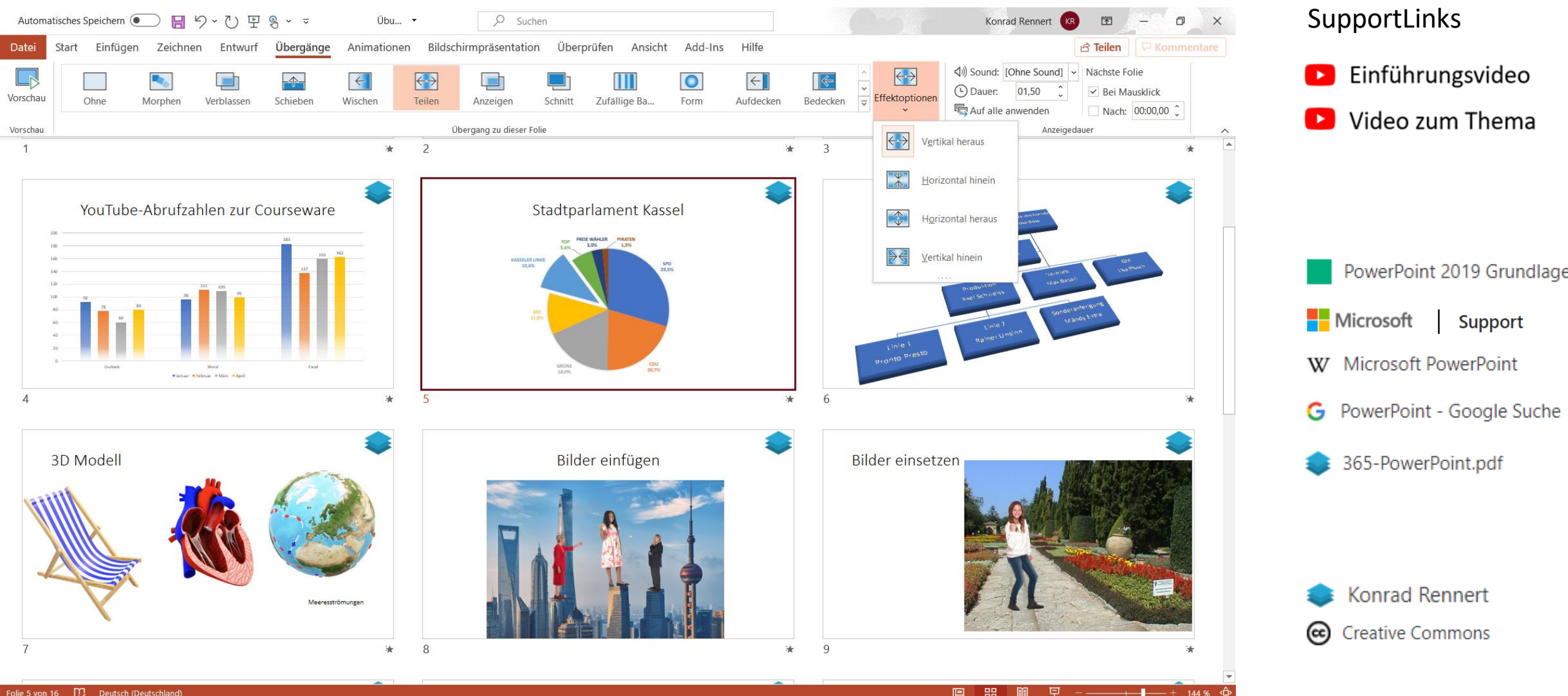

#### <span id="page-17-0"></span>18 Animationen einsetzen

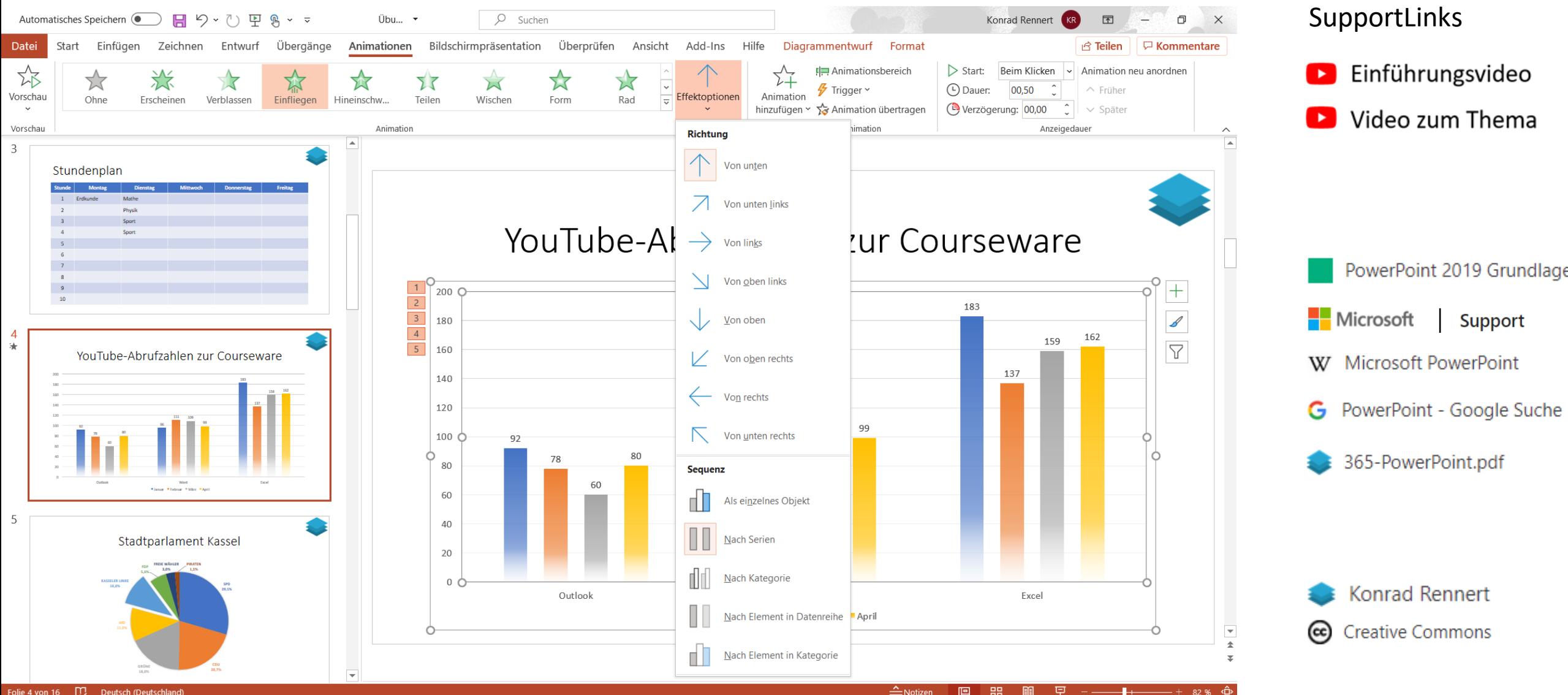

#### <span id="page-18-0"></span>19 Präsentationen weitergeben

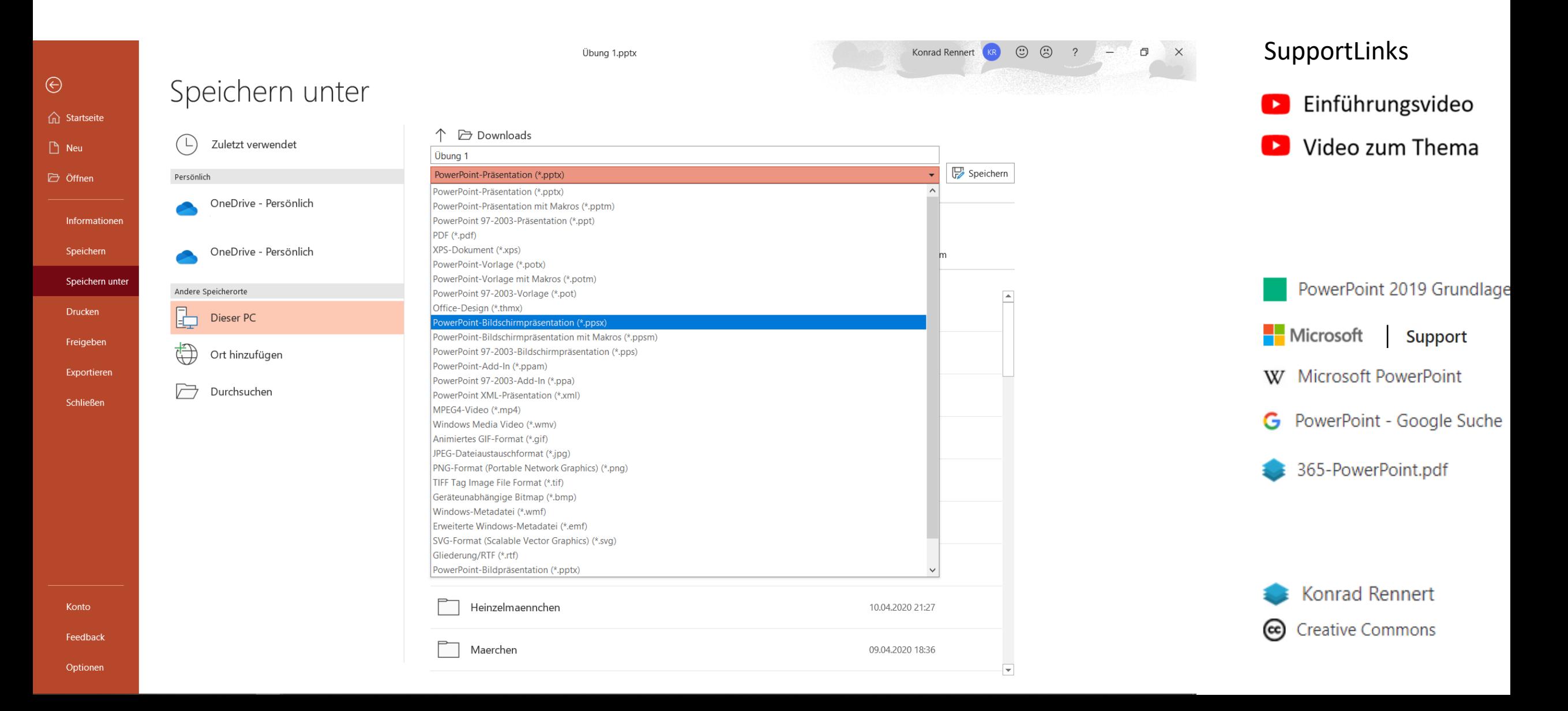

#### <span id="page-19-0"></span>20 Handzettel und Notizseiten drucken

![](_page_19_Figure_1.jpeg)

#### <span id="page-20-0"></span>21 Referentenansicht einsetzen

![](_page_20_Picture_1.jpeg)

#### 22 [Weitere CourseWare](https://konrad-rennert.de/365-x)

News

CourseWare

Videokanal wer-weiss-was.net

#### **Konrad Rennert**

Technologie schafft Veränderungen

#### COURSEWARE: 365 TAGE IM JAHR KOSTENLOS VERFÜGBAR

![](_page_21_Figure_7.jpeg)

#### PDF-Dateien zum Download für die aktuellen Versionen

- https://konrad-rennert.de/wp-content/uploads/2021/02/KonradRennert365-Excel.pdf ca. 3,4 MB mit 19 neuen Erklärvideos mit 2,9 Stunden Gesamtlänge
- https://konrad-rennert.de/wp-content/uploads/2021/03/KonradRennert365-PowerPoint.pdf ca. 4 MB mit 18 neuen Erklärvideos mit 2,5 Stunden Gesamtlänge
- https://konrad-rennert.de/wp-content/uploads/2021/02/KonradRennert365-Word.pdf ca. 3,2 MB mit 18 neuen Erklärvideos mit 2,4 Stunden Gesamtlänge
- https://konrad-rennert.de/wp-content/uploads/2021/01/KonradRennert365-Outlook.pdf

#### Das CourseWare-Konzept

Präsenzkurse zu den Office-Apps sind für manche Teilnehmer eine Überforderung oder eine Unterforderung.

Dozenten und Kursleiter haben sich nach den Vorgaben Ihrer Auftraggeber zu richten. Oft kommen zur Wissensvermittlung noch Vorbereitungen auf die Prüfungen zur Zertifizierung der Teilnehmerkenntnisse hinzu.

Bei Gruppengrößen in Klassenstärken von 15 bis 25 Teilnehmern kann es sein, dass einzelne Teilnehmer zu wenig gefördert oder gefordert werden.

Wer gefördert werden möchte, nutzt die CourseWare, um sich die Nutzungsmöglichkeiten der App wiederholt im Erklärvideo anzusehen und dabei die gezeigten Schritte nachzuvollziehen und auf eigene Belange zu transferieren.

Wer gefordert werden möchte, nutzt die SupportLinks in der CourseWare, um sich zusätzliche Möglichkeiten der App zu erschließen.

Der CourseWare-Autor Konrad Rennert hat seit seinem Start als YouTuber im Jahr 2007 mehr als 1000 Videos produziert. Ca. 500 davon richten sich an Fortgeschrittene.

Die folgende Tabelle enthält die Zusammenstellung der Produktionen in Form von pdf-Tabellen aus den Jahren 2009 bis 2020:

![](_page_21_Picture_99.jpeg)